## How to Check if any Export Letter of Credit (ELC) is Received?

## Step 1: Locating and checking on iTrade if new LC is received and processed by the Bank...

- Select "Trade Services"
- Select "Export Letter of Credit"
- Select "EL Inquiry"
- Select "Search" New ELC if received and processed by the Bank will be reflected here with status as "NEW" Note: if no new LC found here means either LC might have not been received by the bank yet or LC swift might be received and under process with the bank.

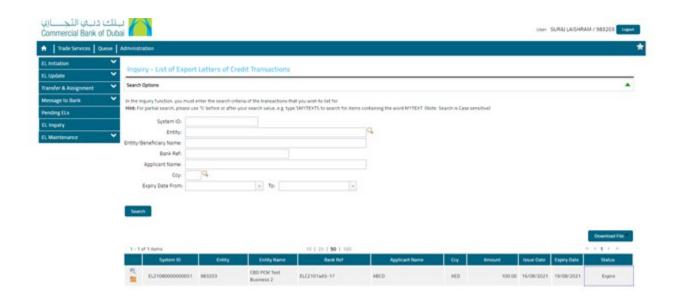